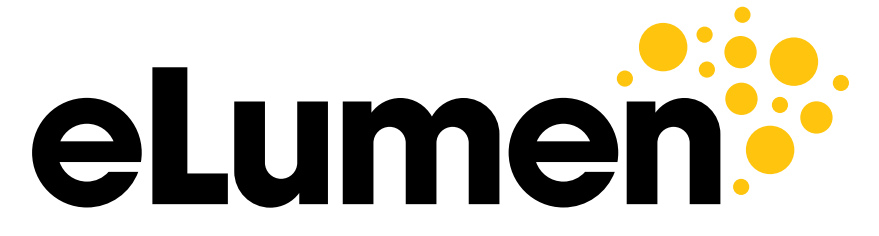

**Connecting What's Possible** 

# **College of the Canyons**

Reports Training- October 2020

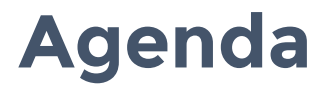

 **Session 1: Reports tab training** 

 1:45-1:50 Set of Reports 1:30-1:35 Introductions 1:35-1:45 Who is looking for the data? 1:50-2:30 Key Reports 2:30-2:35 Break 2:35-3:20 Key Reports- Continued 3:20-3:30 Wrap Up and Questions

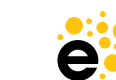

2

# **Introduction**

#### **Robyn Tornay Director, Professional Services**

- • Former Customer Success Manager with eLumen, Education Planning Initiative Project Manager with CCCTech Center, Director of Admissions and Enrollment Services, Assistant Registrar with CCCs in California, and formerly worked at UCDavis.
- • Now live in Florida, walk my dog each day and enjoy SEC football.
- Love helping colleges succeed on purpose.

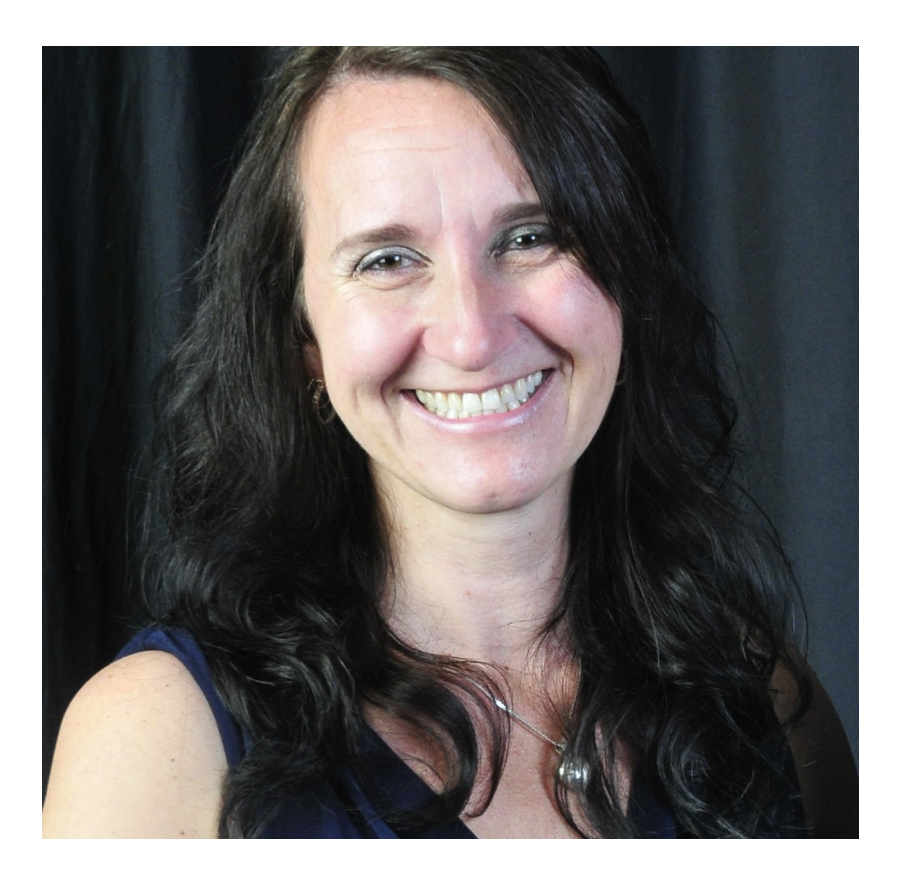

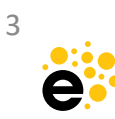

 **Data informs understanding, what is going on in their so faculty can know better classrooms, which could motivate change. (Bensimon, et al, 2004).** 

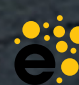

4

# **Session 1**

### Reports tab training

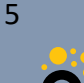

# **Who is looking for the data?**

- Department Coordinator
- Course Coordinator
- Course Coordinator with Planner\*\*
- Data Steward

\*\*Custom role

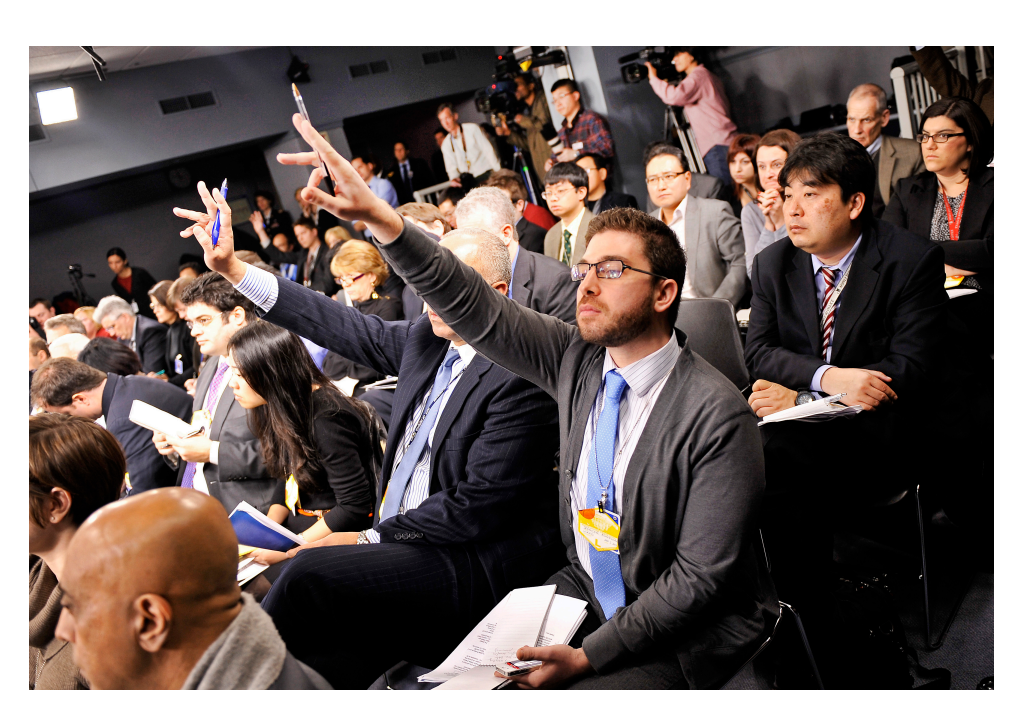

\*Note: each one has a different permission set and way to view the data.

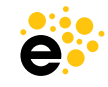

# **Data Steward**

- The Data Steward has six tabs they have control over.
- They serve as the overall system gate keeper for eLumen.
- • This individual is someone who can run reports, edit Competencies, set up workflows, change system settings, add evaluators to courses/sections, divisions/departments, set up and launch Program Reviews.
- • Recommend having at least two people who are able to do this position. One as a primary and one as a back up.

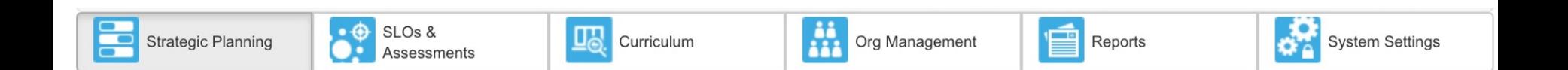

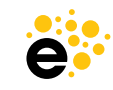

# **Department Coordinator**

- Department Coordinators have access to five tabs.
- • Each of the departments can access the areas assigned from the drop-down menu located next to their name.
- • They serve as the individual who oversees that area without the System Setting capabilities.
- They have the same reporting capacity as a Data Steward.
- This is a system defined, standard role with eLumen.

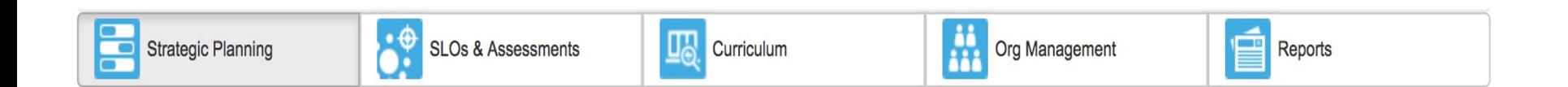

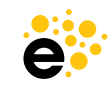

# **Course Coordinator**

- • The Course Coordinator has access to five tabs with a difference in that they see courses and not all organizations within the Department.
- They are limited to only courses that they have been assigned.
- Their reports are limited.
- This is a system defined, standard role with eLumen.

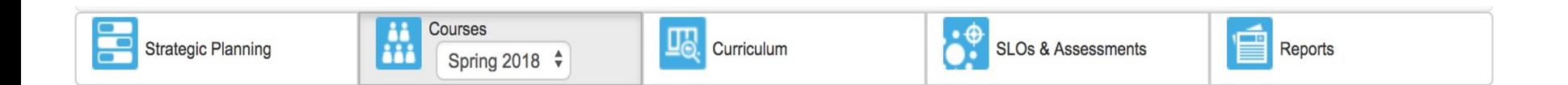

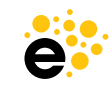

# **Course Coordinator with Planner**

**This is a subrole defined by the college.** 

- • The Course Coordinator with Planner has access to three tabs with a difference in that they can plan assessments to the entire department that they have been given access to.
- Reports have been defined for them with the subrole.
- • They do not have the SLO & Assessment tab as the Course Coordinator role.
- • They do not have the Org Management tab as the Department Coordinator to manage courses. This is a helper role.

They cannot be added to the special subrole.

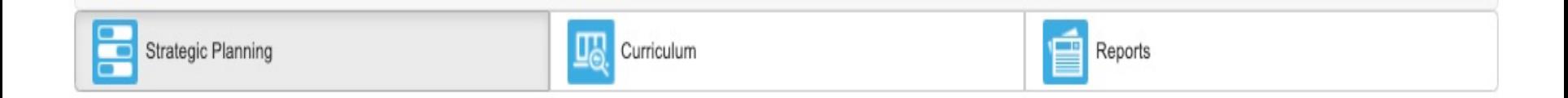

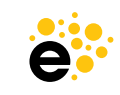

Data Steward Department Coordinator Course Coordinator Course Coordinator with Planner

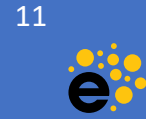

### **Data Steward access**

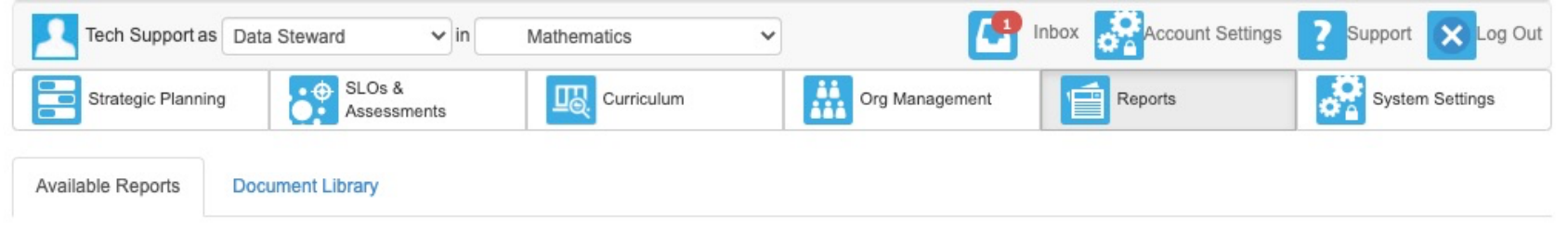

#### Please select one of the following reports

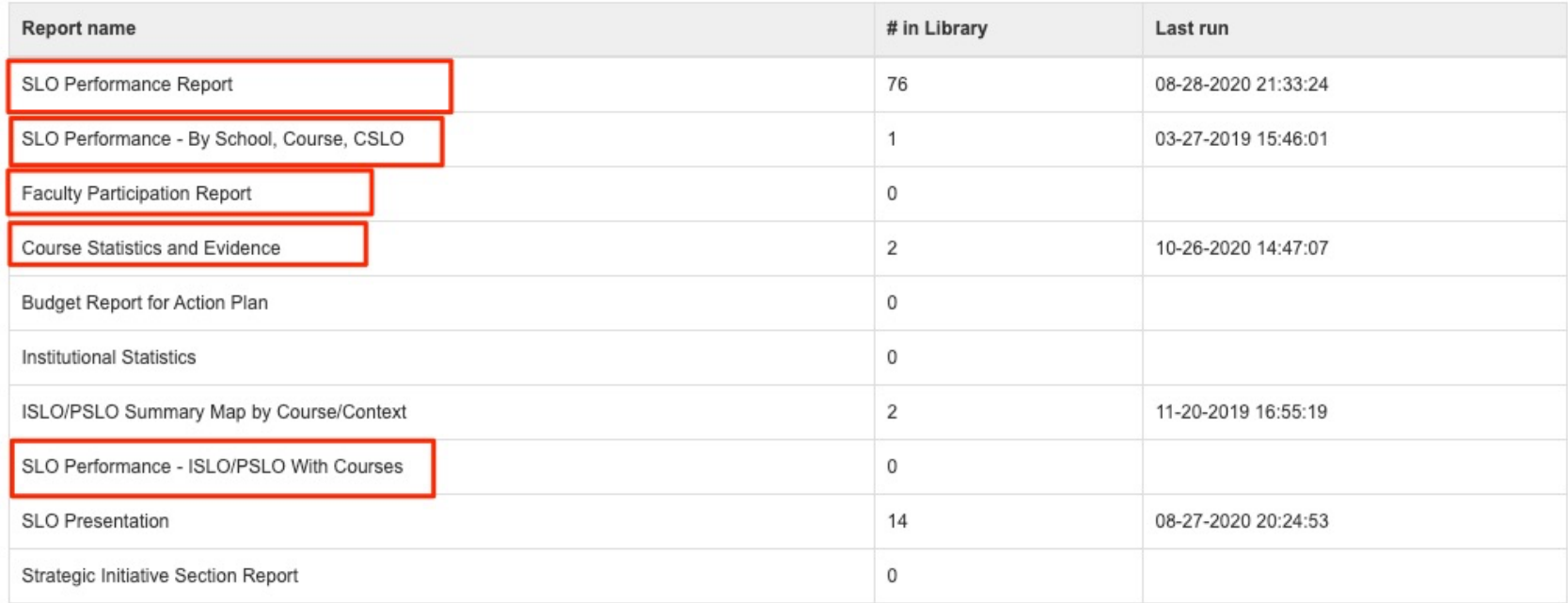

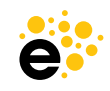

### **Department Coordinator access**

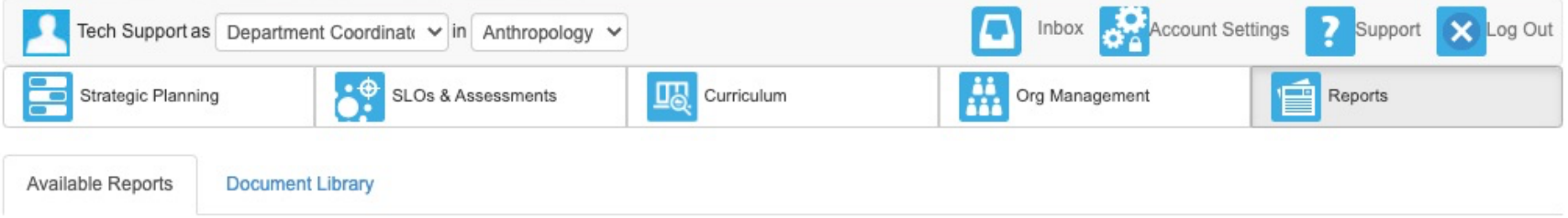

#### Please select one of the following reports

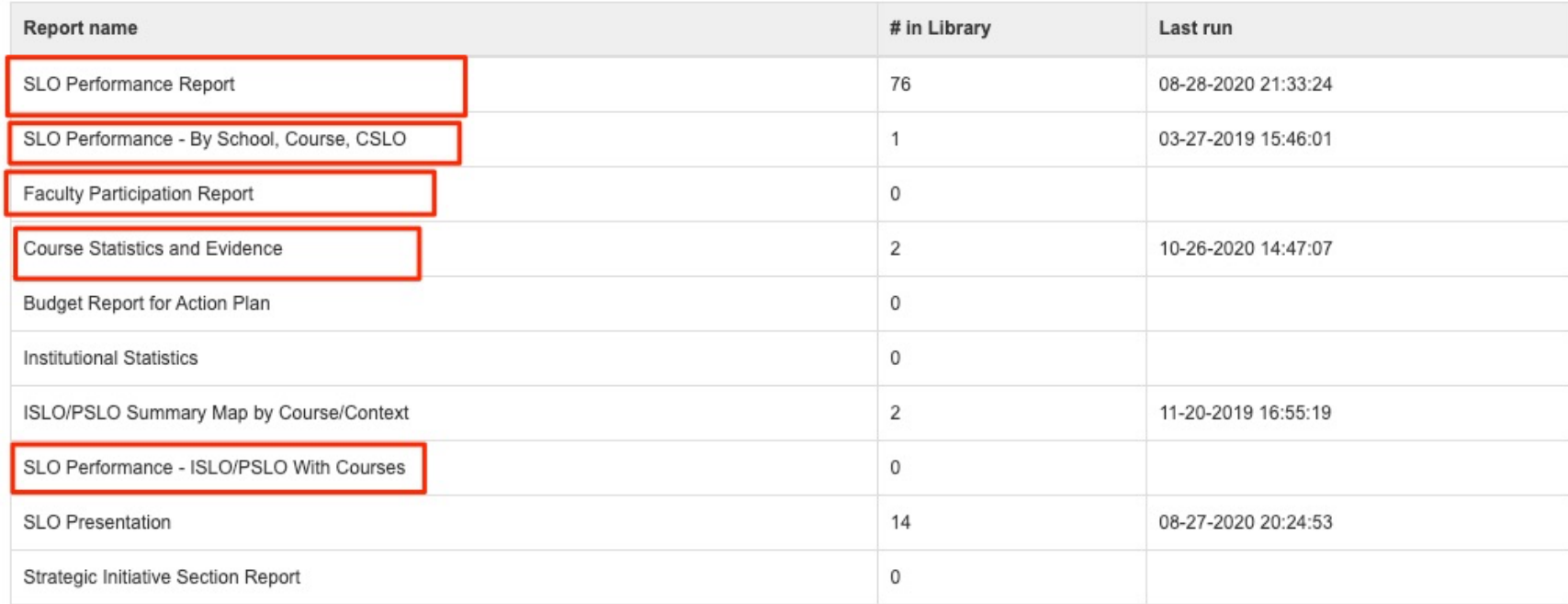

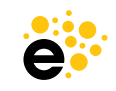

# **Set of Reports Course Coordinator access**

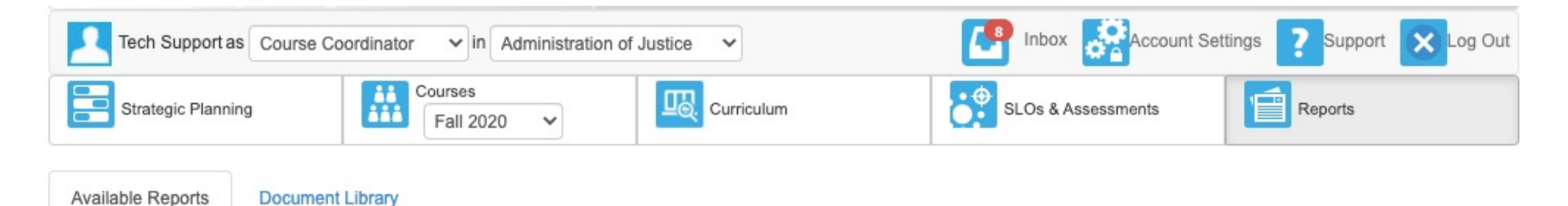

#### Please select one of the following reports

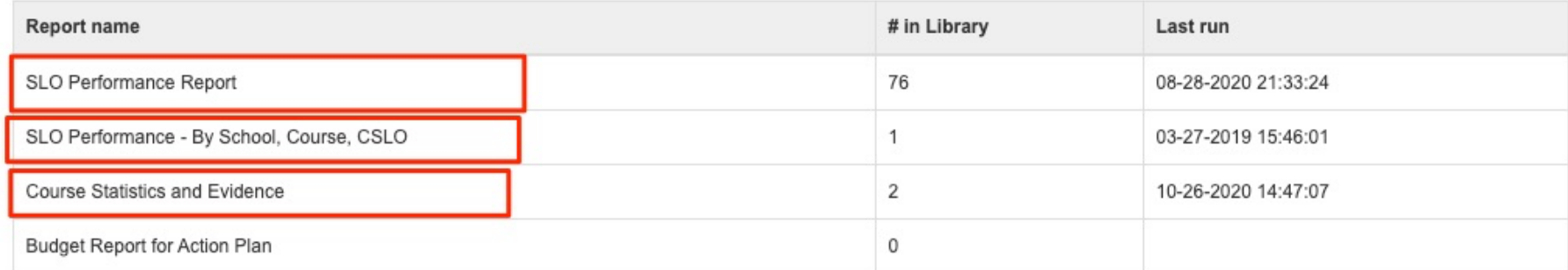

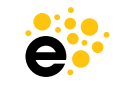

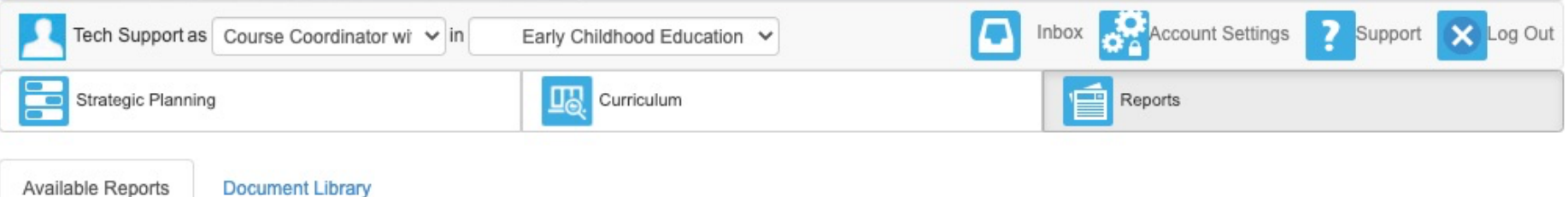

#### Please select one of the following reports

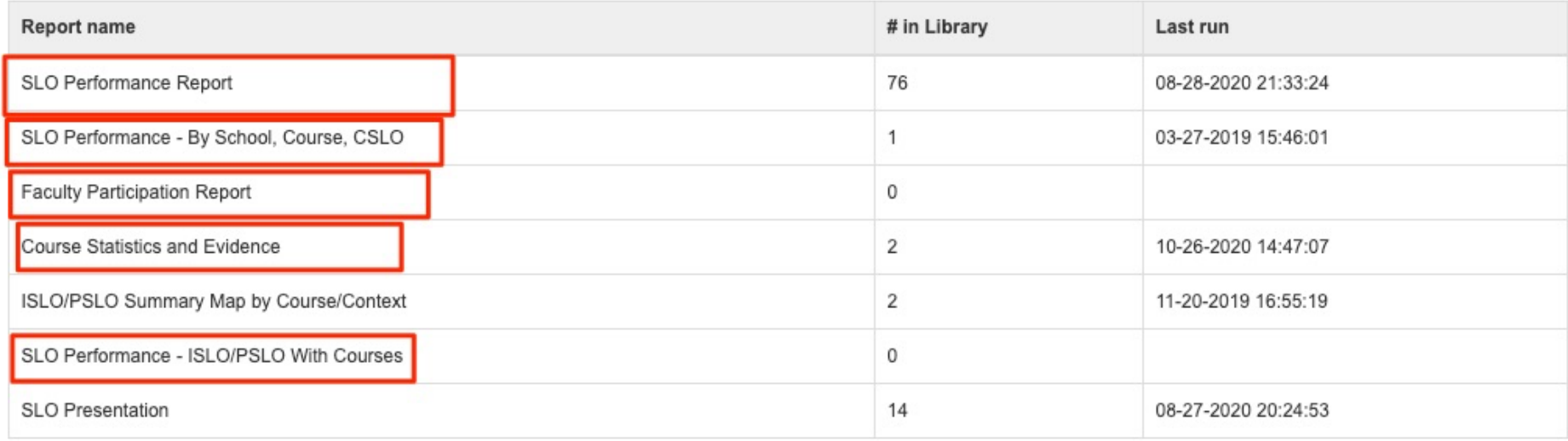

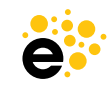

# **Key Reports**

Functionality and Use

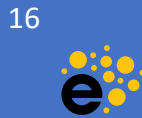

## **SLO Performance Report**

#### **Details**

- obtained for ISLOs or The report shows scores PSLOs.
- • Can disaggregate SLO score reports by Department, Course, Course Type, Section Attributes, Campus and Demographics (if loaded in the system).
- • Can run a batch of reports for multiple departments or programs.
- SLO Dimension selects the ISLO or PSLO Class for the report being run. This option changes based on what is selected with the organization or the departments/programs that are chosen.
- Performance Report gives you the most options.The overall SLO

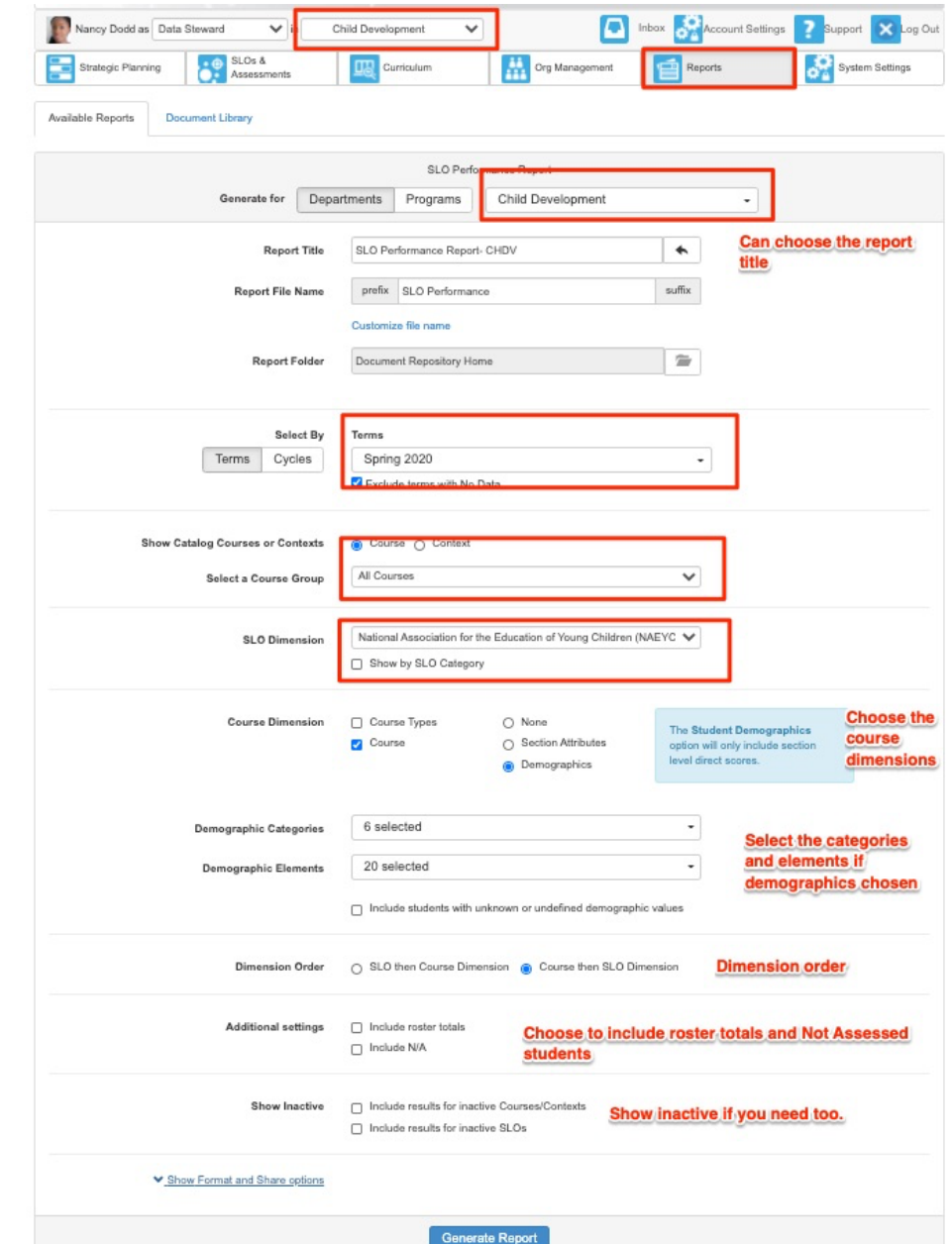

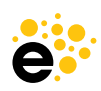

### **SLO Performance Report**

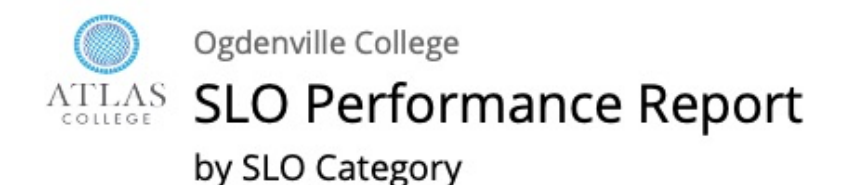

The purpose of this report is to present the number and percent of assessment scores at each mastery level for each program or institution learning outcome for a given term(s) or assessment cycle(s) for a given department, program, or course group. You can also choose to show this information by course.

Department: Child Development

SLOs: PSLO Class National Association for the Education of Young Children (NAEYC) Standards Date: 10-21-2020

**Courses: All Courses** 

Terms: Spring 2020

SLO Category: Standard 1. Promoting Child Development and Learning **Exceeds expectations Meets expectations** Does not meet expectations Spring 2020 6 20.00% 18 60.00% 6 20.00% 6 20.00% 18 60.00% 6 Overall 20.00%

#### SLO Category: Standard 2. Building Family and Community Relationships

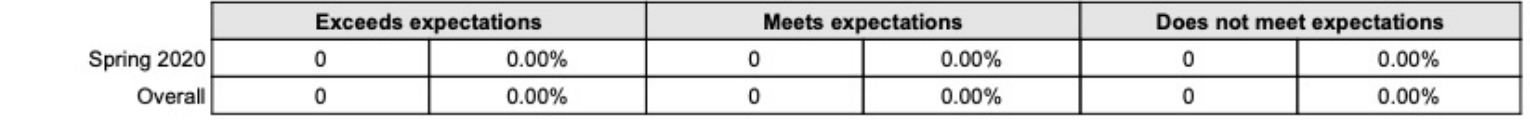

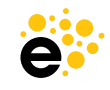

# **SLO Performance-By School, Course, CSLO**

#### **Details**

- • The report the School, shows scores for Course and CSLO.
- • Can be run for an entire school based on permission or a course as a coordinator.
- • Can run reports reports will Library as a .zip for multiple programs at once. The export to the Document file that can be downloaded.

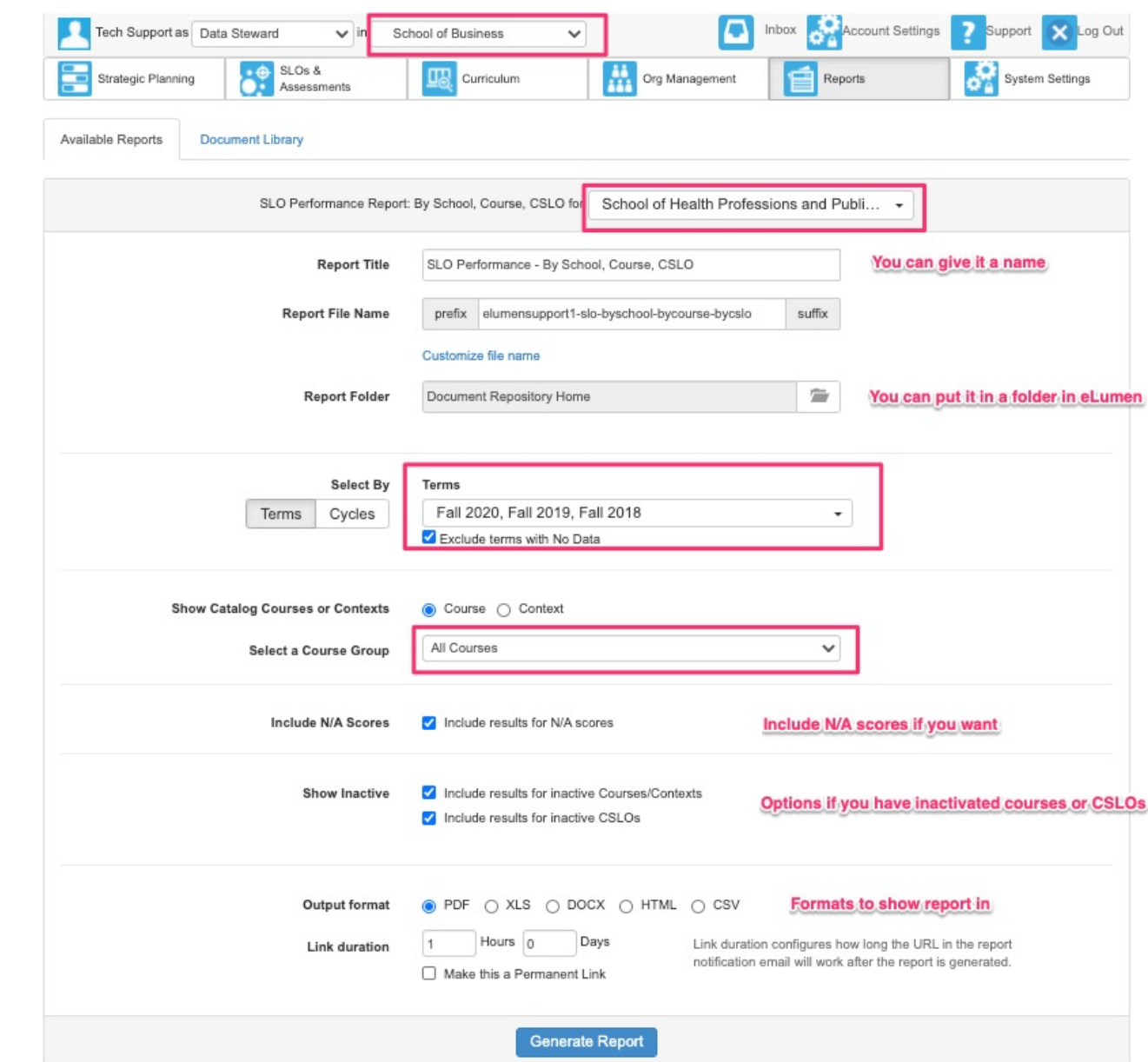

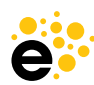

## **SLO Performance-By School, Course, CSLO**

### **Course Coordinators selections**

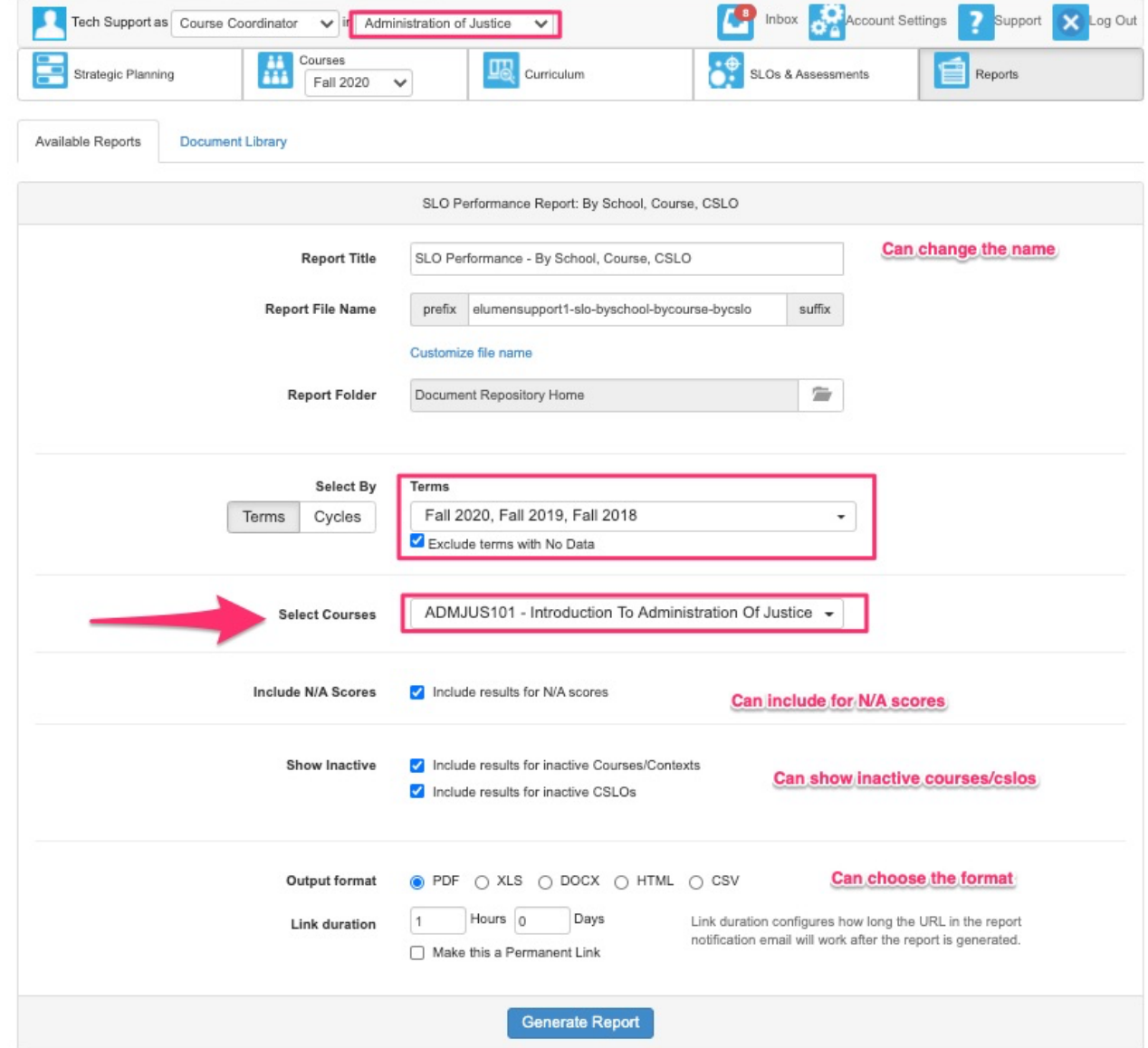

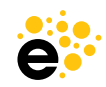

## SLO Performance- By School, Course, CSLO

College of the Canyons

#### SLO Performance - By School, Course, CSLO

Program: Administration of Justice

Date: 10-23-2020

Terms: Fall 2020, Fall 2019, Fall 2018

#### **ADMJUS101: Introduction To Administration Of Justice**

Analyze the impact of societal forces on the evolution of the criminal justice system.

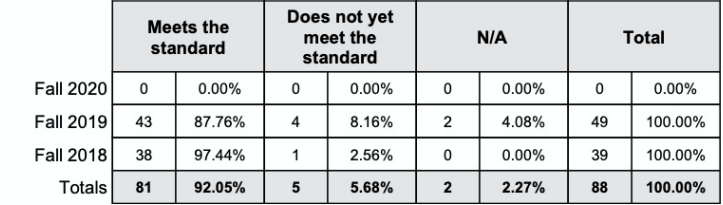

#### **Totals for CSLOs**

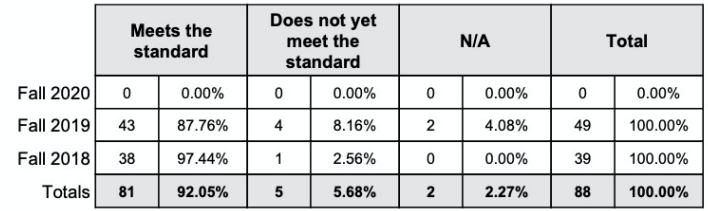

#### **Report Totals:**

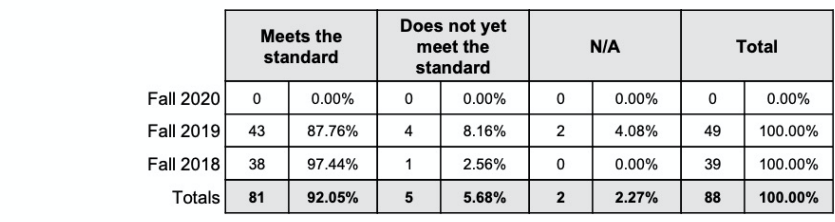

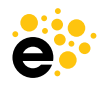

# **SLO Performance-ISLO/PSLO with Course**

#### **Details**

- • The report shows scores for the ISLO or PSLOs with course.
- • Will show the mapped with CSLOs that are scores to ISLOs and/or PSLOs.
- • Will show if an assessment is directly linked to the ISLO or PSLO.

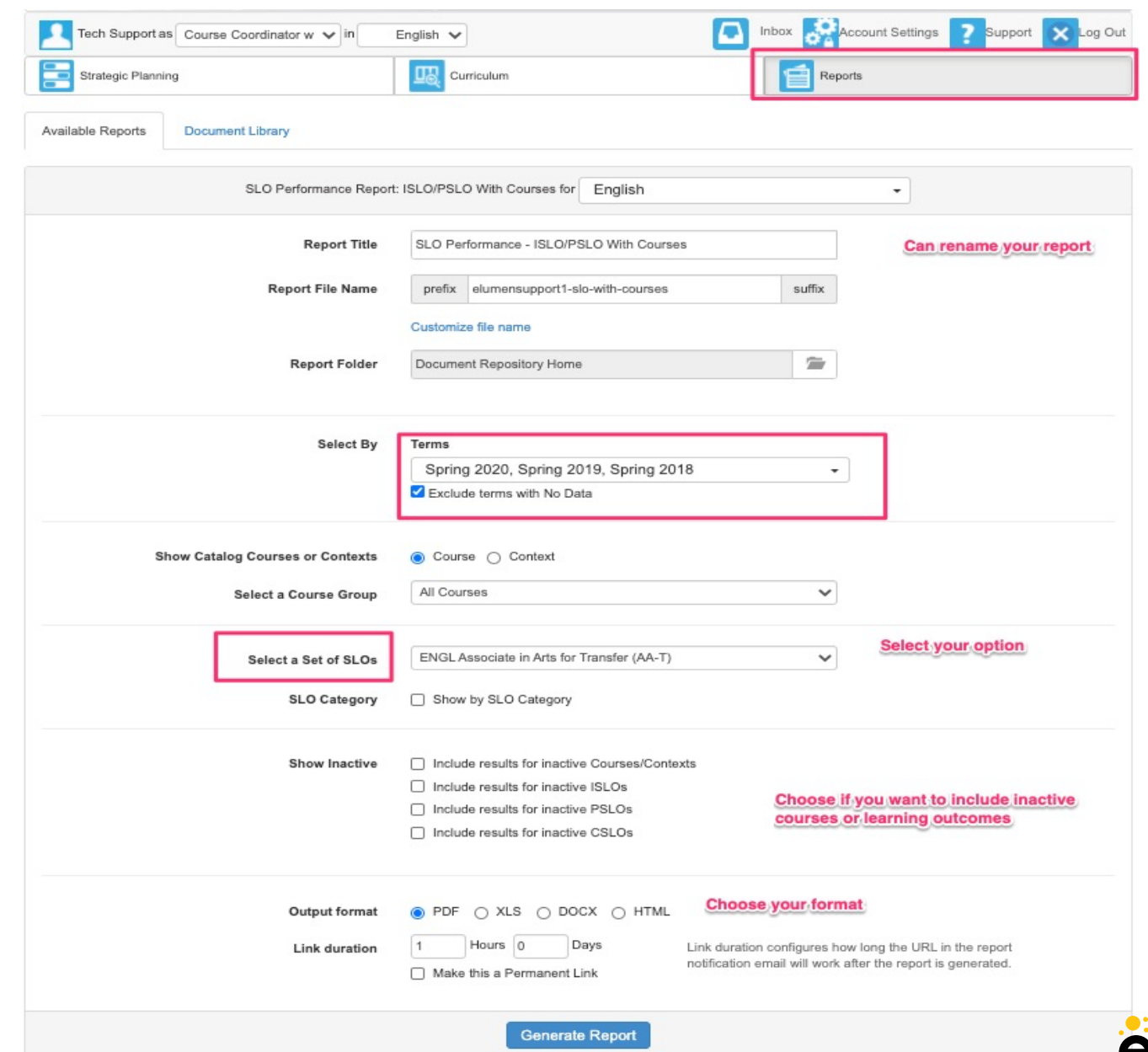

# SLO Performance-ISLO/PSLO with Course

#### Course: ENGL091 - Introduction to College Reading and Writing

#### **ISLO: 2. Analysis of Knowledge**

#### **Totals for this ISLO**

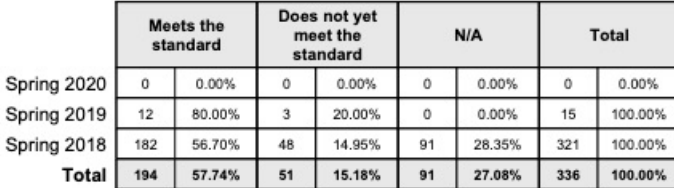

**ISLO** 

#### **CSLOs Mapped to this ISLO**

1: Distinguish and analyze basic elements of argument-driven writing and imaginative literature found in introductory college readings.

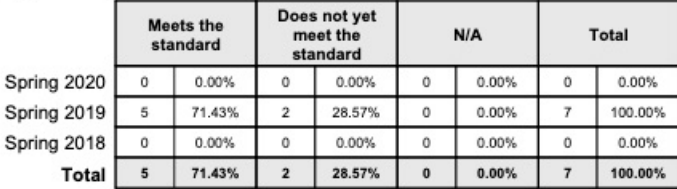

2. Compose thoughtful, well-organized, grammatically correct short essays, using properly documented sources to develop a unified thesis.

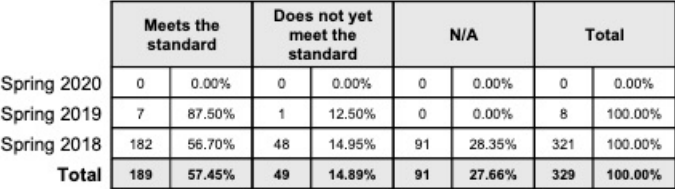

#### Totals for these CSLOs

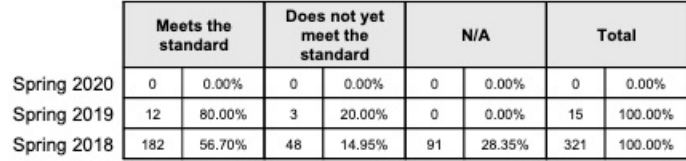

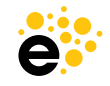

## SLO Performance- ISLO/PSLO with Course

#### College of the Canyons

SLO Performance - ISLO/PSLO With Courses

#### **Course: ENGL280 - Women Writers**

PSLO: Appraise the contributions and relevance of literature.

#### **Totals for this PSLO**

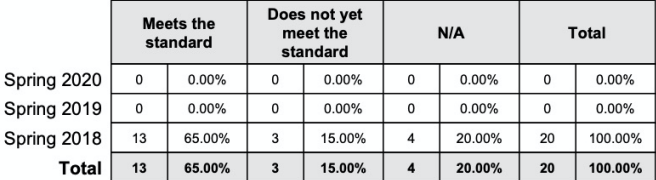

#### **CSLOs Mapped to this PSLO**

1. Analyze literature by women writers for plot, theme, setting, character, symbolism, rhetorical and other figurative elements.

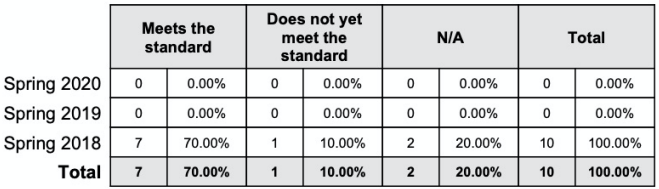

2. Analyze literature by women writers and relate the themes of individual works to their social, historical, and literary contexts.

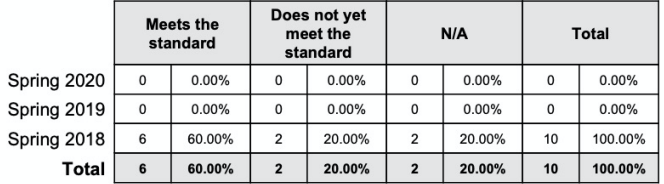

**Totals for these CSLOs** 

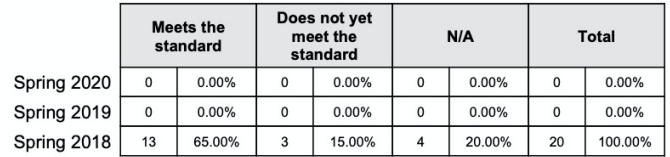

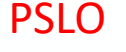

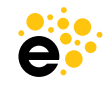

### **Faculty Participation Report**

#### **Details**

- rates by section and course for SLOs and data • The Faculty Participation Report provides counts of completion collection.
- provides a way and divisions assignments as the report was • The report for schools to record which sections, courses, departments, completed their of the moment run.

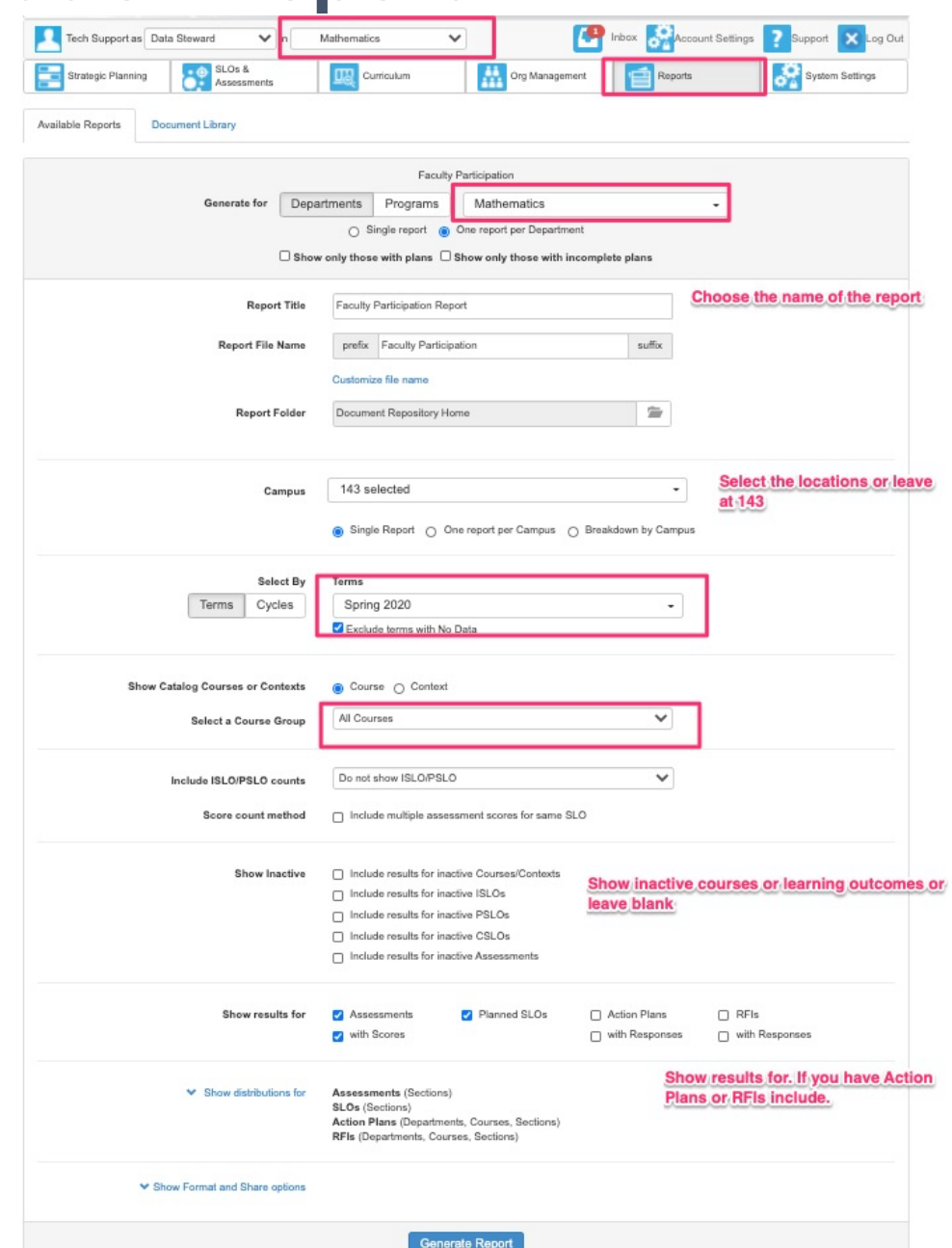

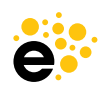

## **Faculty Participation Report**

College of the Canyons

**Faculty Participation Report** 

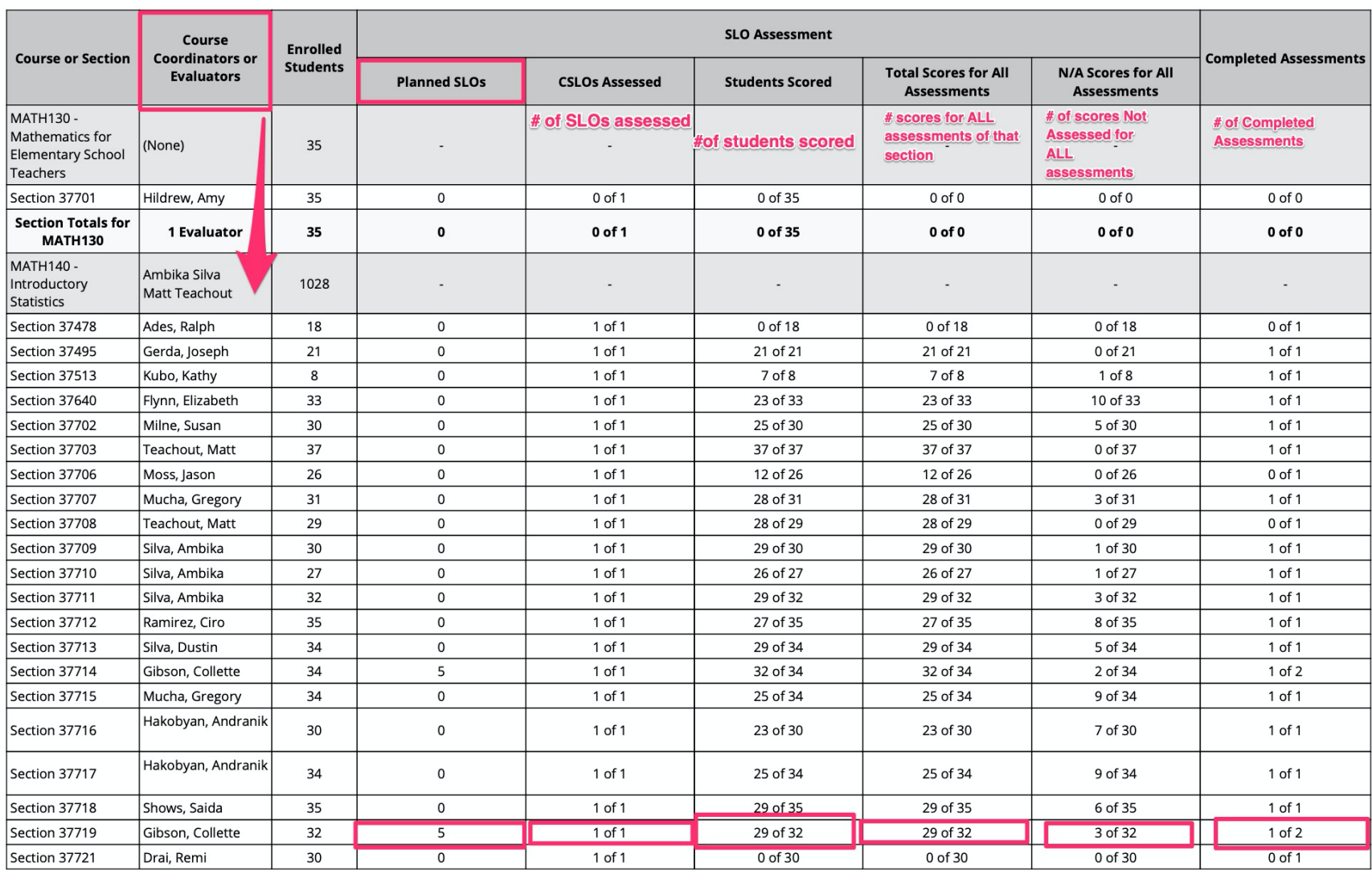

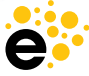

### **Course Statistics Report**

#### **Details**

- about courses and if they Action Plans, RFIs and • Provides information have CSLOs, Mappings, Assessments, additional details.
- • Must be run for a specific division or department.
- Data Steward and ALL • Available to Coordinators.

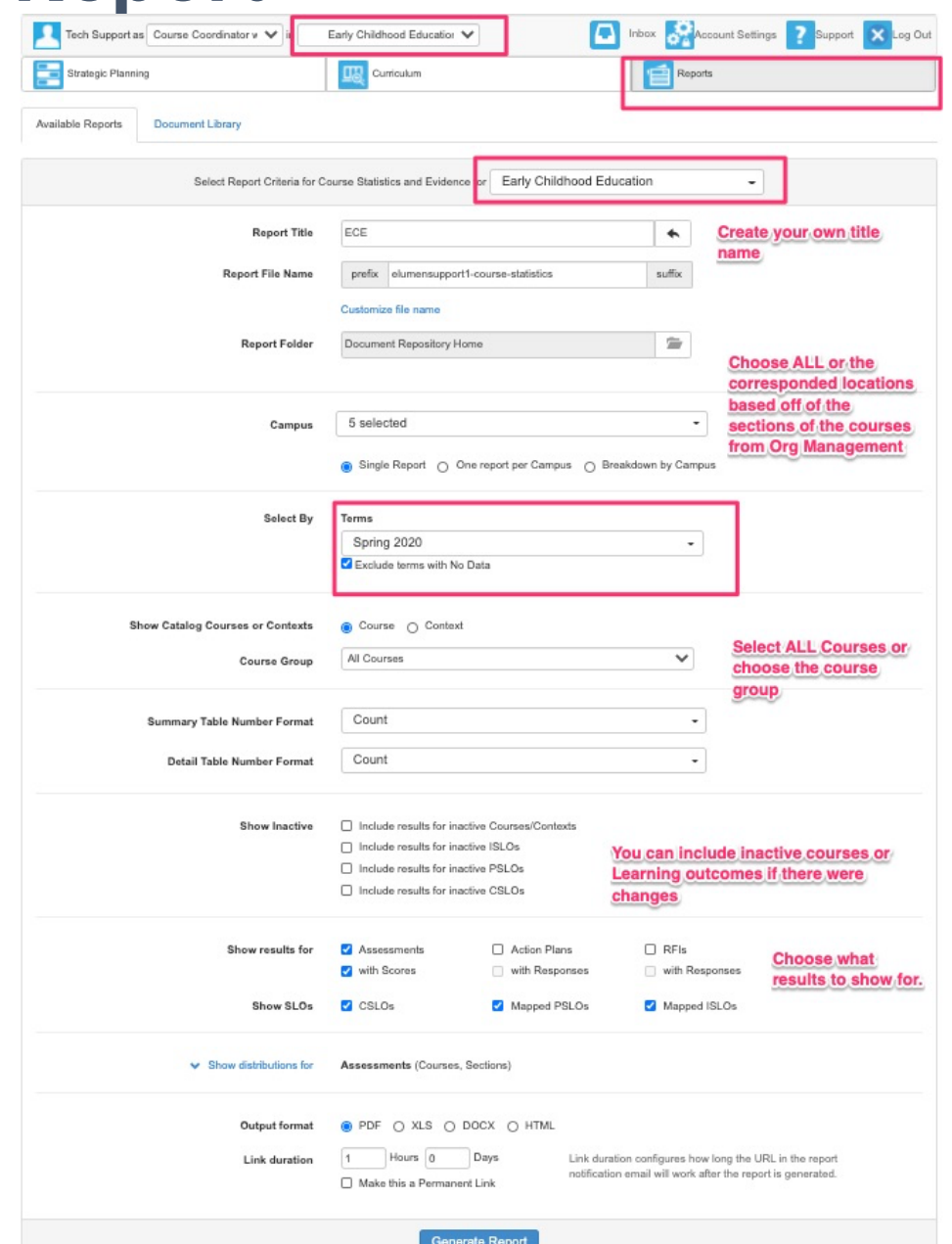

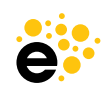

### **Course Statistics Report**

College of the Canyons

#### **ECE**

Early Childhood Education Date: 10-26-2020 Terms: Spring 2020 Campus: GVH, OLC, OLC2, OLCC, OLCLV

#### **Summary**

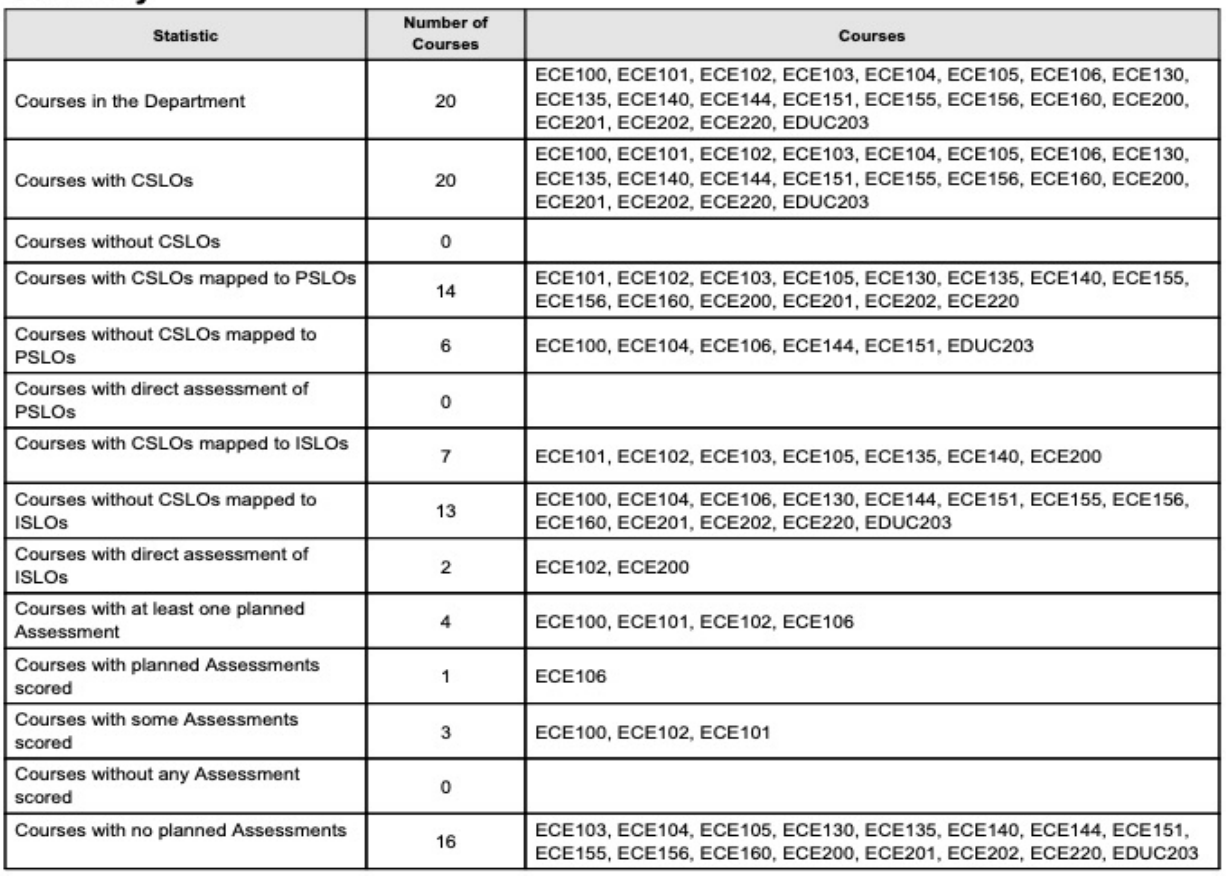

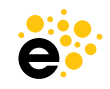

### **Course Statistics Report**

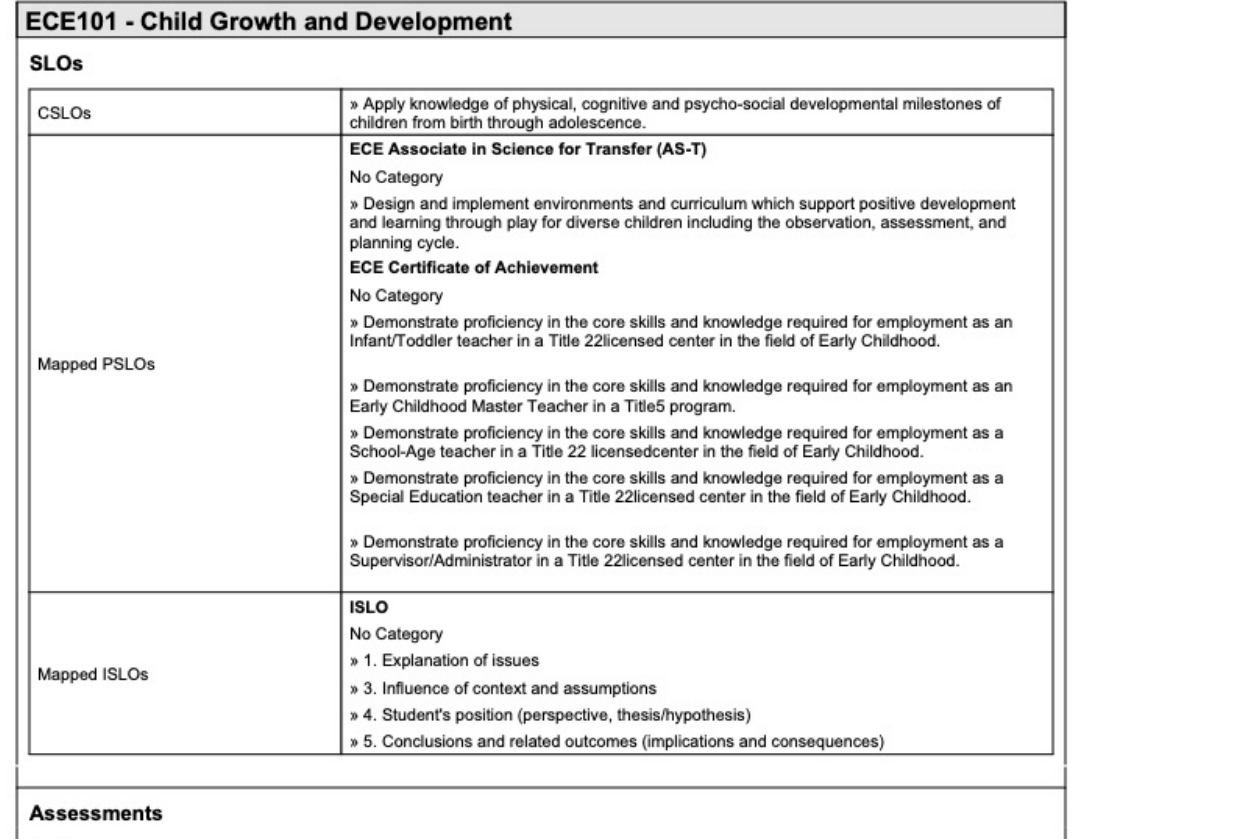

Spring 2020

Spring 2020 ECE SLO Assessment

Apply knowledge of physical, cognitive and psycho-social<br>developmental milestones of

children from birth through adolescence.

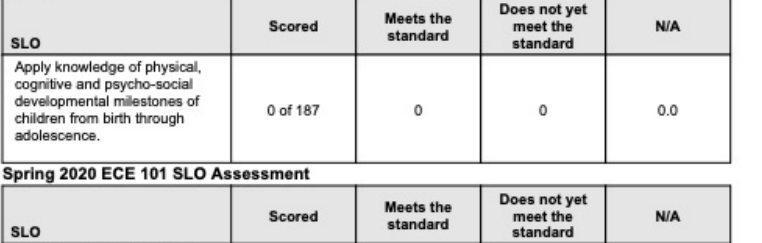

38

 $\mathbf{1}$ 

5.0

44 of 187

 the name of Difference is the assessment

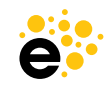

# **Wrap Up and Questions [robyn@elumenconnect.com](mailto:robyn@elumenconnect.com)**

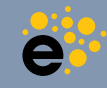